IBM Personal Computer

**Datorns förinstallerade program Windows NT Workstation 4.0, tillämpningsprogra**

**och hjälpprogram**

IBM Personal Computer

## **Datorns förinstallerade program Windows NT Workstation 4.0, tillämpningsprogra m och hjälpprogram**

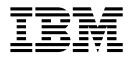

#### **Anm:**

Innan du använder dig av informationen i den här handboken och den produkt den är avsedd för ska du se till att läsa informationen i Bilaga A, "Läsa licensavtalet" på sidan 25 och Bilaga B, "Anmärkningar och varumärken" på sidan 27.

#### **Första utgåvan (november 1998)**

**Nedanstående stycke är endast tillämpligt under förutsättning att det inte strider mot gällande lag:** INTERNATIONAL BUSINESS MACHINES CORPORATION TILLHANDAHÅLLER DENNA PUBLIKATION I BEFINTLIGT SKICK UTAN GARANTIER AV NÅGOT SLAG, VARE SIG UTTRYCKTA ELLER UNDERFÖRSTÅDDA, INKLUSIVE, MEN INTE BEGRÄNSAT TILL UNDERFÖRSTÅDDA GARANTIER AVSEENDE PUBLIKATIONENS ALLMÄNNA BESKAFFENHET ELLER LÄMPLIGHET FÖR VISST ÄNDAMÅL. I vissa länder är det inte tillåtet att undanta vare sig uttalade eller underförstådda garantier, vilket innebär att ovanstående kanske inte gäller.

Publikationen kan innehålla fel av teknisk eller typografisk natur. Informationen kan komma att ändras i nya utgåvor av publikationen. IBM kan göra förbättringar och/eller ändringar i produkten eller produkterna och/eller i programmen som beskrivs i denna handbok.

Den här publikationen utvecklades ursprungligen för produkter och tjänster i USA. IBM kanske inte erbjuder de här produkterna, tjänsterna eller funktionerna som beskrivs i det här dokumentet i andra länder, och informationen kan ändras utan att detta meddelas i förväg. Ta kontakt med din återförsäljare för information om tillgängligheten i det område du befinner dig i.

Beställningar av teknisk information för IBM-produkter görs hos en IBM-återförsäljare.

Copyright International Business Machines Corporation 1998. All rights reserved.

# **Innehåll**

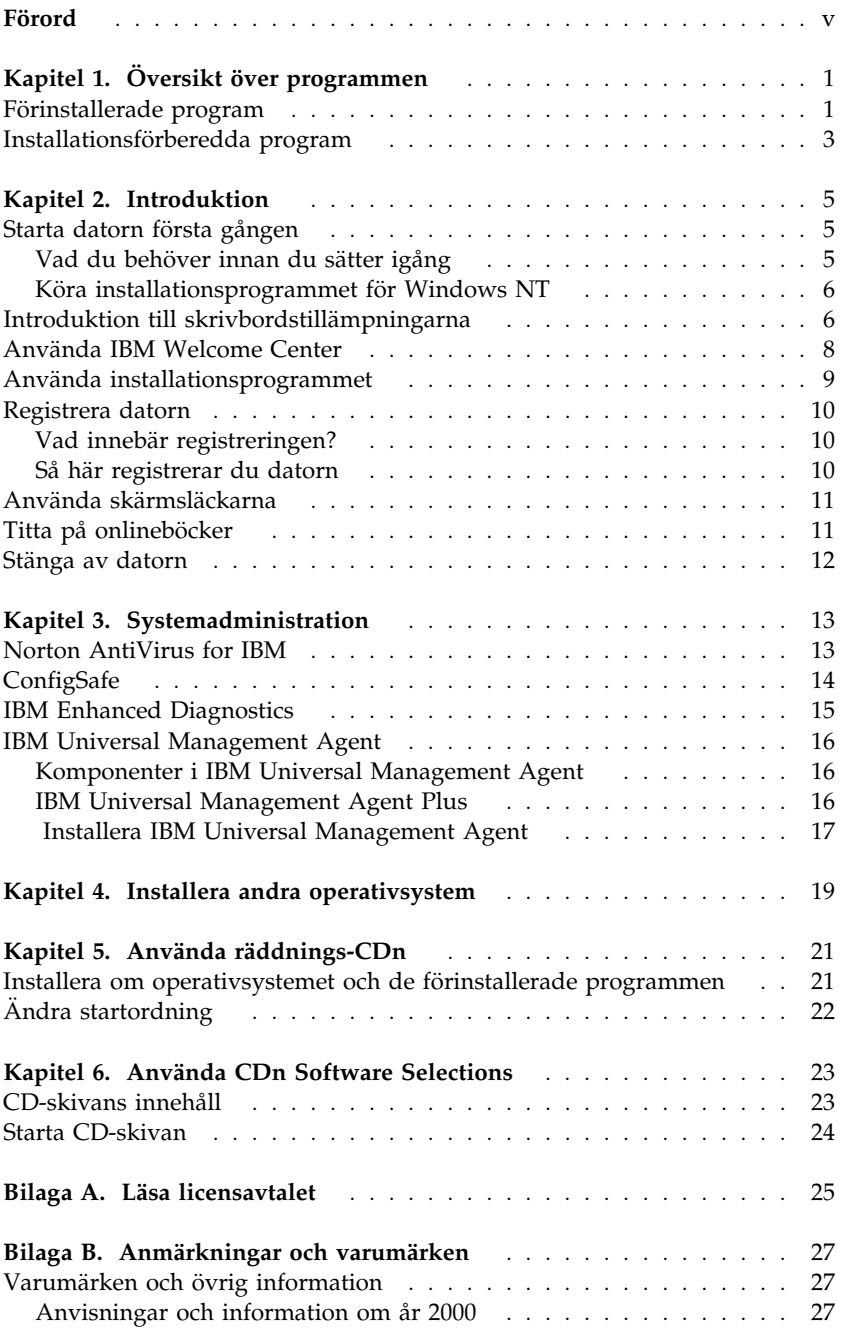

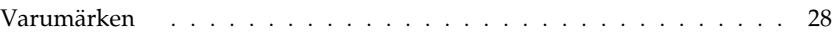

# **Förord**

*Det här häftet kompletterar informationen i handböckerna till datorn. Förvara det tillsammans med de övriga handböckerna.*

Häftet innehåller allmän information om de förinstallerade programmen och andra program som levereras med datorn.

Häftet är upplagt så här:

- Kapitel 1, "Översikt över programmen" på sidan 1, innehåller allmän information om de förinstallerade och installationsförberedda programmen som levereras med datorn.
- Kapitel 2, "Introduktion" på sidan 5, innehåller information om hur du börjar arbeta med datorn och en del grundläggande programfunktioner.
- Kapitel 3, "Systemadministration" på sidan 13 innehåller information om hur du installerar Norton AntiVirus för IBM, ConfigSafe och programmet IBM Universal Management Agent.
- Kapitel 4, "Installera andra operativsystem" på sidan 19, innehåller information om hur du installerar andra operativsystem och om hjälpprogram.
- Kapitel 5, "Använda räddnings-CDn" på sidan 21, innehåller information om hur du installerar om Windows NT Workstation 4.0 om du skulle behöva återställa operativsystemet.

 $\bullet$ 

Kapitel 6, "Använda CDn Software Selections" på sidan 23 innehåller information om hur du installerar eller installerar om programmen som finns på CDn *Software Selections*.

- Bilaga A, "Läsa licensavtalet" på sidan 25, innehåller anvisningar för hur du läser IBMs internationella programlicensavtal för program som levereras utan garanti.
- Bilaga B, "Anmärkningar och varumärken" på sidan 27, innehåller juridisk information och information om varumärken.

# **Kapitel 1. Översikt över programmen**

Datorn levereras med operativsystemet Microsoft<sup>®</sup> Windows NT® Workstation 4.01och en rad andra program som tillämpningsprogram, testverktyg och drivrutiner. En del av programmen är *förinstallerade* medan andra är *installationsförberedda*. Alla program utom Microsoft Windows NT, är licensierade under villkoren i IBMs internationella programlicensavtal för program som levereras utan garanti. I Bilaga A i det här häftet finns det anvisningar för hur du tar fram licensavtalet.

### **Förinstallerade program**

Förutom Windows NT är följande program förinstallerade i datorn:

- IBM Welcome Center, som är centralpunkten du utgår från om du vill partitionera hårddisken, installera program som följer med från IBM, registrera datorn, ställa in datum och klockslag, installera skrivare, läsa onlineböcker, starta CDn *Software Selections* eller skaffa information om IBMs produkter och tekniska support.
- Drivrutiner för förinstallerade funktioner
- Service Pack 3, som är en uppdatering av Windows NT från Microsoft. IBM har redan installerat Service Pack 3 på hårddisken. Det finns viktig information om den här programvaran på sidan 7.
- Lotus SmartSuite, som är en grupp samverkande program som har vunnit flera priser. Du installerar Lotus SmartSuite från CDn med Lotus SmartSuite som följer med datorn. SmartSuite-paketet består av åtta mycket bra tillämpningsprogram och allt du behöver för att börja arbeta med Internet. När du vill installera Lotus SmartSuite, sätter du in CDn i CD-ROM-enheten, eller också kontaktar du nätverksadministratören om du arbetar i ett lokalt nätverk.

Ytterligare information om de förinstallerade programmen hittar du i Kapitel 2, "Introduktion" på sidan 5.

<sup>1</sup> Äkthetsbeviset Microsoft Certificate of Authenticity är din bekräftelse på att du har licens för den version av Windows NT som är installerad i datorn.

#### **Viktigt:**

1. Det följer inte med några disketter med säkerhetskopior av de förinstallerade programmen. Däremot innehåller CD-skivan *Software Selections* det mesta av de förinstallerade programmen och drivrutinerna.

Operativsystemet Microsoft Windows NT och de förinstallerade programmen finns på *Räddnings-CDn* som en backup. Om du behöver installera om operativsystemet och de förinstallerade programmen använder du *Räddnings-CDn* från IBM och CDn *Software Selections*. (IBM levererar inga disketter med Windows NT eller de förinstallerade programmen.) Hur du installerar om Windows NT och de förinstallerade drivrutinerna och programmen beskrivs i Kapitel 5, "Använda räddnings-CDn" på sidan 21.

- 2. Drivrutiner och en del av de övriga programmen finns även att hämta från webben på adressen http://www.pc.ibm.com/us/files.html. Du kanske dessutom kan hitta uppdaterade drivrutiner på andra adresser på webben.
- 3. Hårddisken har en 2 GB2 partition (kallas enhet C). Den här partitionen innehåller Windows NT och annan förinstallerad programvara. Resten av utrymmet på hårddisken är oformaterat, och kan partitioneras och formateras efter egna behov. (Du måste partitionera det här utrymmet på hårddisken innan du kan börja använda det.)
- 4. Du bör så snart som möjligt skapa följande disketter:
	- a. *Reparationsdisketten för Microsoft Windows NT (Emergency Repair Disk)*. Den här disketten använder du om du behöver återställa systemet. (Anvisningar för hur du skapar disketten hittar du i Windows NT-dokumentationen som följde med datorn.)
	- b. En diskett med *IBM Enhanced Diagnostic*. Det är en självstartande diskett som du kan använda för att identifiera problem i datorn. (Hur du skapar disketten beskrivs i *PC 300GL Användarhandbok*.)

<sup>2</sup> 1 GB hårddiskutrymme är detsamma som 1 000 000 000 byte. Hur mycket utrymme som finns tillgängligt för användaren varierar i olika operativsystem.

## **Installationsförberedda program**

Förutom de förinstallerade programmen och drivrutinerna finns det ett antal installationsförberedda program på CD-skivan *Software Selections*, på datorns hårddisk eller på båda ställena. Du bestämmer själv vilka program du vill installera.

#### **Anm:**

- 1. Norton AntiVirus för IBM, ConfigSafe, IBM UMA (Universal Management Agent) och Enhanced Diagnostic är program som är klara att installera från hårddisken och CDn *Software Selections*. I "Använda installationsprogrammet" på sidan 9 finns anvisningar för hur du installerar de här produkterna från hårddisken. Produkterna beskrivs i Kapitel 3, "Systemadministration" på sidan 13. I *PC 300GL Användarhandbok* finns anvisningar för hur du skapar och använder en testdiskett med *Enhanced Diagnostic*.
- 2. Det finns en installationsförberedd version av Internet Explorer 4.0 på hårddisken. Beskrivning av programmet finns på sidan 7. Där finns även anvisningar för hur du installerar det från skrivbordet.
- 3. Nedan följer en lista över en del av programvaran som finns på CD-skivan *Software Selections*. Notera att innehållet på CD-skivan kan komma att ändras i förhållande till den här listan. Programmen på CDn *Software Selections* är avsedda för Windows NT Workstation 3.51 och 4.0, Windows 95 och Windows 98. I Kapitel 6, "Använda CDn Software Selections" på sidan 23 finns mer information om CDn *Software Selections*.

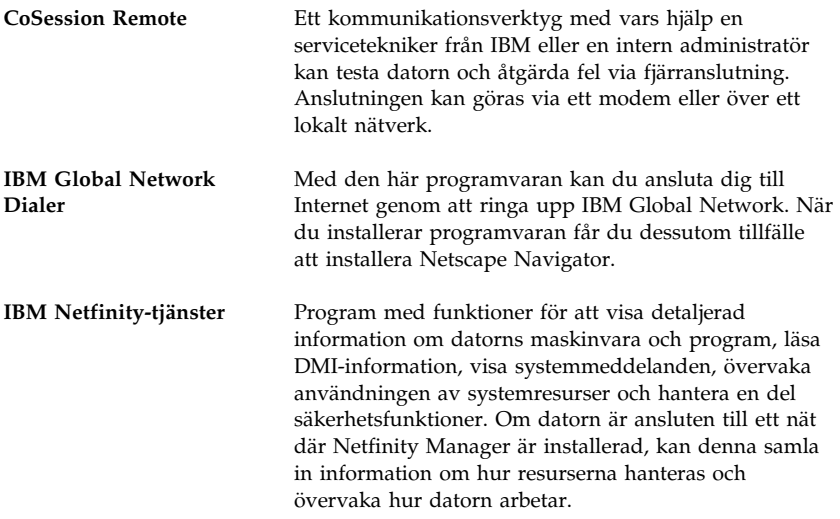

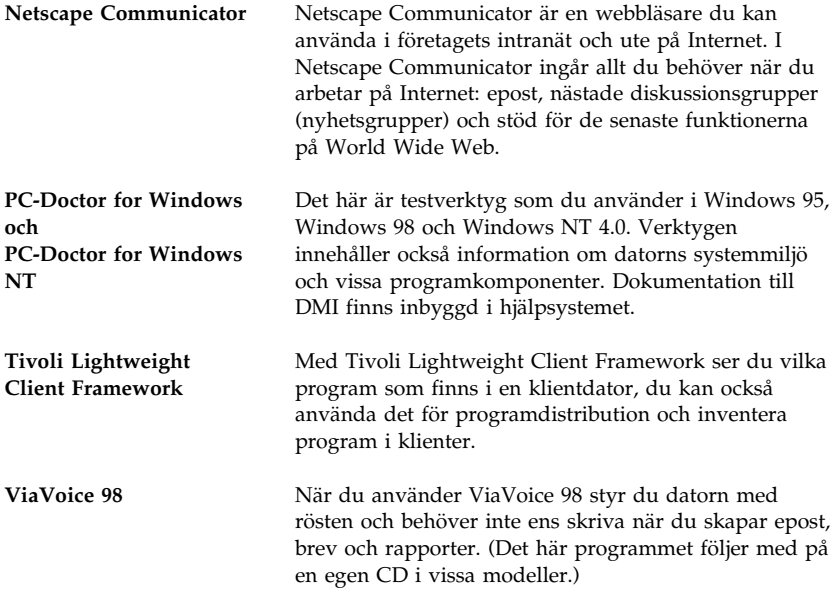

Alla program är inte tillgängliga för alla operativsystem. På CDn *Software Selections* finns information om vilka program som finns för operativsystemet du använder i datorn. De program som är färdiga att installera hittar du i IBM Welcome Center. Se "Använda IBM Welcome Center" på sidan 8.

## **Kapitel 2. Introduktion**

Det här kapitlet innehåller information som hjälper dig att börja arbeta med datorn. I kapitlet beskrivs följande:

- Vad du behöver innan du startar datorn första gången, och vad som händer när du startar den.
- Hur du
	- öppnar och använder tillämpningarna på skrivbordet
	- hämtar information och utför uppgifter från IBM Welcome Center
	- använder installationsprogrammet
	- registrerar datorn hos IBM med hjälp av onlineprogrammet och hur du sedan använder skärmsläckarna som du får tillgång till efter registreringen
	- läser onlineböcker
	- stänger av datorn på ett säkert sätt

#### **Starta datorn första gången**

Du måste slutföra Windows NT-installationen innan du kan börja använda Windows NT första gången.

#### **Viktigt**

När du har startat datorn för första gången måste du slutföra installationsproceduren innan du stänger av datorn igen. I annat fall kan fel uppstå.

### **Vad du behöver innan du sätter igång**

Innan du startar installationen av Windows NT behöver du följande:

- Handboken till Windows NT (som levererades med datorn) om du skulle behöva mer information än vad som finns i det här kapitlet.
- Produktnumret som finns på äkthetsbeviset från Microsoft (som är fastklistrat på framsidan av handboken till Windows NT).
- Nätverksuppgifter (om tillämpligt) från nätverksadministratören
- Modellbeteckning och skrivarport för eventuell direktansluten skrivare.

## **Köra installationsprogrammet för Windows NT**

Om installationsprogrammet inte redan har körts visas det när du startar datorn. Du kommer att bli ombedd att göra en del inställningar och ange vissa uppgifter. Om du behöver mer utförlig information än vad som finns nedan, kan du läsa handboken för Windows NT.

#### **Anm:**

- 1. Installationsprogrammet som visas när du startar datorn skiljer sig något från det program som beskrivs i Windows NT-dokumentationen. Vissa alternativ som beskrivs i Windows NT-dokumentationen visas inte eftersom de är förvalda.
- 2. Under installationsproceduren måste du godkänna licensavtalet och skriva in produkt-ID-numret från äkthetsbeviset som är fastklistrat på framsidan av handboken till Windows NT (Certificate of Authenticity).
- 3. När installationen är klar och systemet har startat trycker du på Ctrl+Alt+Delete så att inloggningsfönstret visas. När inloggningen är klar visas skrivbordet i Windows NT. Om du har installerat Microsoft Internet Explorer 4.0x (hur du gör beskrivs på sidan 7), visas ett programfönster för Internet Explorer på skrivbordet.
- 4. Hårddisken har en 2 GB partition (kallas även enhet C). Den här partitionen innehåller Windows NT och annan förinstallerad programvara. Resten av utrymmet på hårddisken är oformaterat, och kan formateras och partitioneras efter egna behov. (Resten av utrymmet på hårddisken måste partitioneras innan du kan börja använda det.)

Hårddiskenheten kan delas upp (partitioneras) i flera logiska enheter (t.ex. C, D och E). Om du vill installera ytterligare ett operativsystem, kan du göra det på en separat primär partition.

5. Du bör så snart som möjligt skapa *reparationsdisketten för Windows NT*. Det är viktigt att du har den här disketten, eftersom du måste ha tillgång till den för att kunna återställa systemet. Om du installerar nya tillbehör och funktioner i datorn bör du skapa en ny reparationsdiskett så att den alltid speglar den aktuella konfigurationen. Mer information hittar du i Windows NT-dokumentationen.

### **Introduktion till skrivbordstillämpningarna**

Skrivbordet i Windows NT innehåller några standardtillämpningar: Den här datorn, Internet Explorer, Nätverket, IN, Papperskorgen och Min portfölj. Om du vill veta mer om de här tillämpningarna läser du handboken för Windows NT, som följde med datorn vid leveransen.

I Windows NT finns det dessutom några andra standardtillämpningar som

du kan öppna från Startknappen i Windows. Klicka på knappen **Start** och välj **Program** om du vill se vilka program du kan arbeta med. Menyn innehåller följande alternativ: Tillbehör, Internet Explorer, Kommandotolken, Utforskaren, Administrationsverktyg, Autostart och IBM Welcome Center.

IBM har dessutom installerat ytterligare några tillämpningar på skrivbordet, som underlättar arbetet. Programmen beskrivs nedan:

 **Service Pack 3**, som är en uppdatering av Windows NT från Microsoft. IBM har redan installerat Service Pack 3 på hårddisken.

#### **Viktigt**

Om du vill installera drivrutiner utan att påverka Service Pack 3-installationen, måste du installera drivrutinerna från katalogen I386 på enhet C. Om du installerar drivrutinerna från någon annan katalog eller enhet än katalogen I386 på enhet C, måste du installera om Service Pack 3 efteråt.

Du installerar om Service Pack 3 genom att dubbelklicka på ikonen **Service Pack 3** på skrivbordet. Klicka sedan på ikonen för ominstallation (**Reinstall Service Pack**).

 **Internet Explorer 4.0x** är en uppdaterad version av Internet Explorer, färdig att installera. Internet Explorer är ett verktyg som gör det lätt att söka information både inom företagets intranät och ute på Internet. (Observera att Internet Explorer 3.02 ingår i operativsystemet Windows NT som är förinstallerat i datorn. IBM har lagt en in installationsförberedd kopia av version 4.0x av Internet Explorer, så att det är lätt att installera den nyare versionen från skrivbordet om du vill.)

Om du vill installera Internet Explorer 4.0x, dubbelklickar du på ikonen **IE4 Setup** på skrivbordet. Följ anvisningarna på skärmen. När du har installerat version 4.0x, visas en stapel med knappar för olika kanaler till höger på skrivbordet.

**Anm:** Du måste vara ansluten till företagets intranät eller till webben (eller till båda) för att kunna använda Internet Explorer. Om du behöver anvisningar för hur du ansluter till Internet och mer information om Internet Explorer, går du till Microsoft-handboken för Windows NT som följde med datorn.

Om du skulle behöva installera om Windows NT, hittar du anvisningar för hur du installerar om Internet Explorer 4.0x i avsnittet Kapitel 5, "Använda räddnings-CDn" på sidan 21.

På skrivbordet i datorn finns också programmet IBM Welcome Center. Detaljerad information om det här programmet finns i "Använda IBM Welcome Center" på sidan 8.

#### **Använda IBM Welcome Center**

IBM Welcome Center är en central plats där du kan göra följande:

- Installera följande programvara som redan finns på hårddisken i installationsförberedd form:
	- Norton AntiVirus for IBM
	- ConfigSafe
	- IBM Universal Management Agent (UMA)
- Skapa en självstartande testdiskett
- Läsa IBMs internationella programlicensavtal för program som levereras utan garanti.
- Registrera datorn
- Utföra vissa systemuppgifter, t.ex:
	- Ställa in datum och tid
	- Läsa information om hur du ordnar arbetsplatsen
- Läsa onlineböcker, som t.ex:
	- *Understanding Your Personal Computer*
	- *Netfinity Services User's Guide*
- Starta CD-skivan *Software Selections* om du vill installera fler program. Programmen finns uppräknade i "Installationsförberedda program" på sidan 3.
- Gå till IBMs webbsidor på Internet, där det finns information om IBMs produkter och tekniska support. För att kunna göra det måste du ha en Internet-uppkoppling klar och en webbläsare installerad. Om datorn inte är uppkopplad till Internet, kan du läsa en del webbsidor som finns på datorns hårddisk.

Så här använder du IBM Welcome Center:

- 1. Klicka på alternativet **IBM Welcome Center** i fönstret Välkommen till Windows NT. Om fönstret Välkommen till Windows NT är stängt kan du öppna IBM Welcome Center genom att dubbelklicka på ikonen **VÄLKOMMEN - Klicka här när du vill börja** på skrivbordet i Windows NT.
- 2. Så här använder du de olika objekten i IBM Welcome Center:
	- a. Klicka på en kategori till vänster i huvudfönstret.

 Välkommen Slutför anpassningarna av datorn Anpassa programmen i datorn Läsa nyheter och serviceinformation och hämta uppdateringar Visa onlineböcker

Information om det valda ämnet visas i huvudfönstret.

b. I huvudfönstret bläddrar du och klickar på ett valbart ämne. (Du kan välja rubriker som visas i färg och med understruken stil.) Följ anvisningarna på skärmen.

#### **Anm:**

- 1. I det här kapitlet finns ytterligare information om hur du utför specifika uppgifter från IBM Welcome Center.
- 2. Information om verktygsraden för Microsoft Internet Explorer högst upp i fönstret IBM Welcome Center finns i handboken till Windows NT eller i onlinehjälpen.

### **Använda installationsprogrammet**

Med installationsprogrammet (Software Selections) som är förinstallerat på hårddisken gör du följande:

- installerar Norton AntiVirus för IBM, ConfigSafe, IBM Universal Management Agent och skapar en testdiskett
- tar bort programmet Software Selections från hårddisken
- läser information om Norton AntiVirus for IBM, ConfigSafe, IBM Universal Management Agent (UMA) och testprogrammet IBM Enhanced Diagnostic
- **Anm:** Programmet Software Selections finns dessutom på CDn *Software Selections*. Information om hur du använder CDn *Software Selections* finns i Kapitel 6.

När du vill använda installationsprogrammet som finns på hårddisken gör du så här:

- 1. I fönstret IBM Welcome Center klickar du på **Anpassa programmen i datorn**. (Om du vill ha anvisningar om hur du öppnar IBM Welcome Center går du till sidan 8.)
- 2. Bläddra i listan och klicka på **Kör programmet Software Selections från hårddisken**.
- 3. När menyn i Software Selections visas klickar du på någon av knapparna:

a. **Installera program** om du vill installera Norton AntiVirus for IBM, ConfigSafe eller IBM Universal Management Agent eller om du vill skapa en testdiskett med *IBM Enhanced Diagnostic*.

Du hittar mer information om de tre förstnämnda programmen i Kapitel 3, "Systemadministration" på sidan 13. Mer information om hur du skapar och använder testdisketten finns i *PC 300GL Användarhandbok*.

- b. **Avinstallera program** om du vill ta bort några av de här programmen.
- 4. Välj alternativ och följ anvisningarna som visas på skärmen.

### **Registrera datorn**

Registreringen tar bara några minuter. När du är klar med registreringen får du möjlighet att installera några extra skärmsläckare.

## **Vad innebär registreringen?**

Genom att registrera datorn kan IBM ge dig bättre service. Registreringsinformationen placeras i en central databas som IBMs tekniker har tillgång till. Om du behöver teknisk hjälp har teknikern redan information om din dator, vilket sparar tid i telefonen. Du kan dessutom lägga till egna kommentarer som skickas till vår grupp för konsumentkontakter. Kommentarerna kan hjälpa oss vid utvecklingsarbetet av våra produkter.

## **Så här registrerar du datorn**

Använd programmet för produktregistrering när du vill registrera din IBM-dator. Registreringsprogrammet samlar ihop uppgifter om namn, adress, telefon- och faxnummer, elektronisk postadress, typ av dator och serienummer. Sedan skickar du informationen till IBM på något av följande sätt:

- Skriv ut informationen och skicka den till IBM med post.
- Om datorn har ett modem skickar du informationen direkt till IBM.

Registrera datorn:

- 1. I fönstret IBM Welcome Center klickar du på **Slutför anpassningarna av datorn**. En lista med information visas. På sidan 8 beskrivs hur du öppnar IBM Welcome Center.
- 2. Bläddra till avsnittet för produktregistrering och klicka på **Registrera datorn**. Följ sedan instruktionerna på skärmen.

Du kan också registrera datorn på webben på adressen http://www.pc.ibm.com/register.

### **Använda skärmsläckarna**

Om du installerade skärmsläckarna vid registreringen gör du följande om du vill använda dem:

- 1. Klicka på Startknappen i Windows.
- 2. Välj **Inställningar**.
- 3. Klicka på **Kontrollpanelen**.
- 4. Dubbelklicka på **Bildskärm**.
- 5. Klicka på fliken **Skärmsläckare**.
- 6. Öppna undermenyn i avsnittet Skärmsläckare.
- 7. Klicka på någon av skärmsläckarna så att den markeras.
- 8. Leta reda på fältet **Vänta** och ange hur länge datorn ska vara inaktiv innan skärmsläckaren aktiveras.
- 9. Klicka på **OK**.

### **Titta på onlineböcker**

När du vill öppna och läsa onlineböcker gör du så här:

- 1. I fönstret IBM Welcome Center klickar du på **Visa onlineböcker**.
- 2. Bläddra till den bok du vill läsa och klicka på den.

## **Stänga av datorn**

Det är viktigt att du stänger av datorn på rätt sätt. Det minskar risken att förlora information eller att programvaran skadas.

Så här stänger du av datorn:

- 1. Lagra alla data som du arbetar med.
- 2. Stäng alla öppna program.
- 3. Klicka på Startknappen i Windows.
- 4. Klicka på **Avsluta** och sedan på **Ja**.

#### eller

- 1. Lagra alla data som du arbetar med.
- 2. Stäng alla öppna program.
- 3. Tryck på Ctrl+Alt+Delete så visas menyn Säkerhet för Windows NT.
- 4. Klicka på **Avsluta** och sedan på **Ja**.

## **Kapitel 3. Systemadministration**

Det här avsnittet innehåller information om följande program: IBM AntiVirus for IBM, ConfigSafe for Windows NT, programmet IBM Universal Management Agent och IBM Enhanced Diagnostic.

Dessutom finns ytterligare program på CDn *Software Selections*. I Kapitel 6, "Använda CDn Software Selections" på sidan 23 finns mer information.

#### **Norton AntiVirus for IBM**

Norton AntiVirus for IBM är ett antivirusprogram med många funktioner med vars hjälp du kan hitta och ta bort virus från datorn. Så här installerar du programmet Norton AntiVirus:

- 1. I fönstret IBM Welcome Center klickar du på **Anpassa programmen i datorn**. En lista med information visas.
- 2. Bläddra i listan och klicka på **Kör anpassningsprogrammet (Customizer)**.
- 3. När menyn visas klickar du på knappen **Installera program**. I fönstret Software Selections markerar du kryssrutan bredvid **Norton AntiVirus for IBM**.
- 4. Klicka sedan på knappen **Installera** så startar installationen.

Gör så här om du vill anpassa eller titta på de aktuella inställningarna för programmet efter att du har installerat det:

- 1. Klicka på Startknappen i Windows.
- 2. Välj **Program** följt av **Norton AntiVirus** och klicka sedan på **Norton AntiVirus**.
- 3. Klicka på **Options** i fönstret Norton Antivirus.
- 4. Klicka på flikarna högst upp i fönstret om du vill titta på och kontrollera programinställningarna. Om du vill spara dina ändringar klickar du på **OK** i varje fönster där du har ändrat något.
- 5. Gå tillbaka till huvudfönstret i Norton AntiVirus och klicka på **Scheduler**. Om du vill ändra Norton AntiVirus-inställning dubbelklickar du på inställningen (händelsen) som du vill ändra, ändra inställningen och klicka på **OK**.
- 6. Ett nytt fönster visas. Klicka på **OK** i det här fönstret om du har gjort ändringar som du vill spara.

Programmets dokumentation finns nu online. Om du vill läsa dokumentationen klickar du först på Startknappen i Windows. Välj sedan **Program, Norton AntiVirus och Norton AntiVirus Guides**. Välj **Reference Guide** eller **User's Guide**. (Det kan hända att du behöver installera Adobe Acrobat först.)

## **ConfigSafe**

Det här programmet är ett mångsidigt verktyg för bevakning och återställning av konfigurationer i Windows 98-miljöer. Det innehåller funktioner som gör det lättare att återställa systemet om skrivbordet skadas på något sätt eller inte kan startas.

ConfigSafe innehåller bland annat:

- Menybaserat grafiskt användargränssnitt.
- En funktion som automatiskt och regelbundet lagrar en frysbild av datorns aktuella konfiguration. Informationen som lagras innehåller systemfiler, maskinvarukonfiguration, filversioner, nätverksanslutningar och registreringsuppgifter.
- Återställningsfunktion som på ett par sekunder återställer systemet till en tidigare (eller fabriksinstallerad) version.
- Ångerfunktion (UNDO) så att du kan ångra den senaste återställningen.
- Automatisk spårning av ändringar (medvetna eller omedvetna) som har gjorts i den grundläggande systemkonfigurationen.
- Rapportfunktion med vilken du snabbt kan generera rapporter över ändringar i systemkonfigurationen. Rapporterna kan ge viktig nyckelinformation, t.ex. vilka ändringar som har gjorts den senaste veckan eller sedan systemet konfigurerades i fabrik.

Rapporterna är utmärkta hjälpmedel vid felsökning.

- Kapacitet för att samverka med andra program, t.ex. CoSession Remote, som ger möjlighet till fjärrassistans.
- Automatisk körning av tidskrävande uppgifter, t.ex. säkerhetskopiering av konfigureringsinformation och datainsamling.
- En enkel metod för att frysa de aktuella systeminställningarna före maskinvaru- eller programändringar (peka och klicka). Du kan då snabbt återställa systemet om ändringarna orsakar problem.
- Funktioner som kan anpassas för speciella behov.

ConfigSafe kan vara ett värdefullt felsökningsverktyg, särskilt om fel inträffar efter att du har installerat ett nytt program eller en adapter. Ta därför alltid en frysbild med ConfigSafe av den aktuella konfigurationen innan du ändrar systemkonfigurationen. Du kan då lätt återgå till den konfigurationen om något fel inträffar när konfigurationsfilerna ändras.

Om du inte kan lösa problemet själv och behöver hjälp från en IBM-tekniker, kan du ta fram en rapport om ändringar i konfigurationen med hjälp av ConfigSafe innan du kontaktar IBM PC HelpCenter. IBMs tekniker kan hjälpa dig att åtgärda fel med hjälp av informationen i den här rapporten.

Så här installerar du programmet ConfigSafe:

- 1. I fönstret IBM Welcome Center klickar du på **Anpassa programmen i datorn**. En lista med information visas.
- 2. Bläddra i listan och klicka på **Kör anpassningsprogrammet (Customizer)**.
- 3. När menyn visas klickar du på knappen **Installera program**. I fönstret Software Selections markerar du kryssrutan bredvid **ConfigSafe**.
- 4. Klicka sedan på knappen **Installera** så startar installationen.

Så här arbetar du med programmet efter installationen:

- 1. Klicka på Startknappen.
- 2. Välj **Program**, följt av **ConfigSafe** och dubbelklicka sedan på **CONFIGSAFE**.

Dokumentation finns inbyggd i hjälpsystemet. Om du vill läsa onlinehjälpen klickar du på Startknappen i Windows. Välj sedan **Program** och **ConfigSafe**.

### **IBM Enhanced Diagnostics**

Det finns en diskettavbildning för *IBM Enhanced Diagnostic* på hårddisken och på CDn *Software Selections*. Det här testprogrammet körs fristående från operativsystemet. Gränssnittet hämtas från programmet PC-Doctor från Watergate Software. (Det här är ett fristående program som inte är samma sak som den plug-in från PC-Doctor som är en del i programmet Universal Management Agent Plus.)

Programmet används för att testa maskinvaran (och viss programvara) i datorn. Det används vanligen när det inte går att använda andra metoder eller om de vanliga metoderna inte har lyckats identifiera ett fel som du misstänker är maskinvarurelaterat. Hur du skapar och använder testdisketten med *Enhanced Diagnostic* beskrivs i *PC 300GL Användarhandbok*.

## **IBM Universal Management Agent**

Universal Management Agent är en samling verktygsprogram för hantering av datorer i nätverk. Universal Management Browser startar och hanterar verktygen från ett centralt gränssnitt med ActiveX Controls i Internet- eller intranät-miljöer. Du kan använda verktygen lokalt på den dator där Universal Management Agent är installerat eller via fjärranslutning över Internet eller intranätet till den dator där Universal Management Agent är installerat.

## **Komponenter i IBM Universal Management Agent**

Bland komponenterna i IBM Universal Management Agent hittar du:

**System Monitors** innehåller EAR (Events, Alarms, and Responses), PC Health, BIOS Error Logging, POST Error Logging och Event Log Viewer. Med hjälp av de här programmen kan du övervaka status för maskinvara, skapa automatiska svar på systemmeddelanden, schemalägga aktiviteter (t.ex. säkerhetskopieringar), och visa en logg med felmeddelanden, varningsmeddelanden och händelser.

**Resource Utilization** samlar information om datorns ljudfunktioner, enheter, in-/utportar, minne, grafik, batteri (enbart bärbara datorer), tangentbord och mus.

**Advanced Management Tools** ger dig tillgång till information från Desktop Management Interface (DMI).

**Inventory Data** innehåller information om den grundläggande maskinvaran, en sammanfattande rapport om datorn, information om operativsystemet och dess drivrutiner samt AssetCare-information.

**Configuration and Diagnostics** innehåller User Manager, som används för att konfigurera säkerhetsfunktioner som hör ihop med programmet Universal Management Agent.

## **IBM Universal Management Agent Plus**

IBM Universal Management Agent Plus är en samling extra programmoduler (plug-in) som utökar funktionerna i Universal Management Agent. Du måste installera programmet Universal Management Agent innan du installerar Universal Management Agent Plus. Plus-funktionerna som läggs till i Universal Management Agent är:

**SMART Reaction**, ett program för backup, återställning och spegling. Det här programmet använder du för schemalagda rutinbackuper och

speglingar men du kan också använda det för backup och speglingar vid särskilda tillfällen som initieras av PFA-varningar (Predictive Failure Analysis) från SMART-hårddiskar.

**System Updates** ger direkt åtkomst till den allra senaste informationen om datorn du använder genom automatisk uppkoppling till IBMs webbsida för information och drivrutiner.

**EZ Admin**, som minskar det administrativa arbetet som kan uppstå när användare orsakar fel. Med EZ Admin gömmer eller avaktiverar du funktioner i operativsystemet eller begränsar tillgången till utvalda program.

**CoSession Remote for UMA** är en extra programmodul (plug-in) som nätadministratörer och annan personal kan använda för att koppla upp sig mot och styra andra datorer genom UMA-gränssnittet. Uppkopplingen görs i intranät eller Internet över modem eller i nätverk. CoSession Remote ger möjligheter att köra program, konfigurera om datorn och fjärruppdatera program. (CoSession finns också på CDn *Software Selections* som ett program du kan installera.)

**PC-Doctor for UMA** är ett testverktyg för de större komponenterna i datorn. UMA-implementeringen av PC-Doctor ger dig möjlighet att köra testen lokalt eller i ett fjärrsystem över Internet eller i intranätet. (PC-Doctor finns också på CDn *Software Selections* som ett program du kan installera.)

UMA kan också integreras i flera serverbaserade hanteringsprogram som IBM Netfinity Manager, hanteringsprogram för företag som Tivoli TME 10, Tivoli NetView och Microsoft System Management Server (SMS), och i Microsoft Management Console (MMC). Dessutom kan du konfigurera UMA så att SNMP-meddelanden skickas till hanteringsprogram för nätverk, till exempel till Microsoft SMS, Tivoli NetView och Computer Associates Unicenter.

Det finns mer information på webbplatsen för Universal Management Agent på adressen http://www.ibm.com/pc/us/desktop/uma/.

### **Installera IBM Universal Management Agent**

Du kan installera programmet Universal Management Agent från hårddisken, från CDn *Software Selections* eller från Internet. Universal Management Agent Plus kan du bara installera från CDn *Software Selections* eller från Internet.

Det finns mer information om hur du installerar programmen Universal Management Agent och Universal Management Agent Plus i *Universal*

*Management Agent Installation Guide* och *Installation Guide for Universal Management Agent Plus*. Båda handledningarna ligger som onlineböcker. I "Titta på onlineböcker" på sidan 11 beskrivs hur du öppnar onlineböcker.

Så här startar du IBM Universal Management Agent efter installationen:

- 1. Klicka på Startknappen i Windows.
- 2. Välj **Program** och klicka sedan på **IBM Universal Management Agent** och något av alternativen.

Om du vill läsa onlinehjälpen klickar du på Startknappen i Windows. Välj **Program** och klicka sedan på **IBM Universal Management Agent** och något av alternativen. Menyn till höger på skärmen har alternativ för hjälpdokumentation under alternativen för DMI och MIF Browser.

## **Kapitel 4. Installera andra operativsystem**

Om du installerar eller installerar om Microsoft Windows NT Workstation 4.0 eller 3.51, Microsoft Windows 98 eller Windows 95, kan du behöva komplettera operativsystemet med ytterligare programvara eller drivrutiner. Maskinspecifik programvara och drivrutiner finns på CDn *Software Selections*. (Om drivrutinerna som installeras från CD-skivan *Software* inte fungerar som avsett, kan du prova med nyare versioner som du kan hämta från webben på adressen http://www.pc.ibm.com/us/files.html.

Kontrollera att du har de senaste uppdateringarna innan du installerar ett operativsystem. Ta kontakt med operativsystemets tillverkare eller se om du kan hämta de senaste uppdateringarna från tillverkarens webbplats.

När du installerar ett operativsystem följer du anvisningarna i dokumentationen som följde med operativsystemet och eventuella uppdateringar. Följ sedan anvisningarna i Kapitel 6, "Använda CDn Software Selections" på sidan 23 för att installera drivrutiner och program.

**Anm:** Alla program är inte tillgängliga för alla operativsystem. På CDn *Software Selections* får du information om vilka program som finns för operativsystemet du använder i datorn.

Om du ska installera om Windows NT Workstation 4.0 bör du läsa den viktiga informationen i Kapitel 5, "Använda räddnings-CDn" på sidan 21.

#### **Viktig information Installera Windows 95 återförsäljningspaket**

Om du installerar Windows 95 i den här datorn från ett återförsäljningspaket som du har köpt separat, måste du följa konfigureringsanvisningarna som IBM har publicerat på webben tillsammans med installationsanvisningarna i Windows 95-paketet. Datorn kräver en speciell konfigureringsprocess för att du ska slippa resurskonflikter i Enhetshanteraren i Windows 95. Anvisningarna finns på följande adress: http://www.pc.ibm.com/support/. Klicka på **IBM PC Support**, **Hints and tips** och sedan på **IBM PC 300GL – Installing Retail Windows 95 (Type 6267, 6277, and 6287)**.

## **Kapitel 5. Använda räddnings-CDn**

*Räddnings-CDn* från IBM följer med datorn så att du kan återställa Windows NT och alla förinstallerade program och drivrutiner om det skulle inträffa att hårddisken skadas eller att filer tas bort av misstag.

**Warning:** Observera att återställningsproceduren tar bort all information som finns på hårddiskens primära partition (enhet C). Innan du använder räddnings-CDn bör du kopiera alla filer du har skapat på enhet C (om det går att komma åt dem).

På *räddnings-CDn* finns en startbar avbildning av Windows 98 som kopierar filer från CDn till hårddisken. Även om CD från början kör Windows 98 DOS, så installerar den Windows NT Workstation 4.0.

När datorn levereras finns finns programmen i en FAT16-partition. *Räddnings-CDn* för Windows NT fungerar bara om den primära partitionen är FAT16. Om den primära partitionen inte är FAT16 visas ett meddelande om att partitionen är ogiltig och att diskens partitioner behöver ändras med kommandot FDISK.

Du startar FDISK på *räddnings-CDn* genom att skriva **FDISK** på kommandoraden. Ta sedan bort den primära partitionen, lämna *Räddnings-CDn* i CD-ROM-enheten och starta om datorn. Nu delar programmen på *räddnings-CDn* in hårddisken i partitioner som fungerar.

#### **Installera om operativsystemet och de förinstallerade programmen**

Så här installerar du om operativsystemet och övriga förinstallerade program:

- 1. Gör säkerhetskopior av konfigureringsfiler och de filer du har skapat. Filer som inte säkerhetskopieras kommer att försvinna.
- 2. Sätt in *Räddnings-CDn* i CD-ROM-enheten.
- 3. Starta om datorn och följ anvisningarna på skärmen. Om datorn inte startar från CDn måste du ändra datorns startordning. (Se "Ändra startordning" på sidan 22.)
- 4. När programmen är återställda tar du ut Räddnings-CDn ur enheten och startar om datorn.
- 5. Glöm inte att återställa datorns startordning om du har ändrat den.

## **Ändra startordning**

Om datorn inte startar från CDn måste du ändra datorns startordning. Gör så här:

- 1. Starta om datorn.
- 2. När du vid starten ser en rad som visar att du kan komma till konfigurering/inställningar med F1 så trycker du på **F1**. (Raden visas bara under några sekunder. Du måste titta på skärmen för att hinna trycka på **F1**.)
- 3. Välj **Startinställningar** på konfigureringsprogrammets huvudmeny.
- 4. Välj **Startordning** på menyn Startinställningar.
- 5. Notera den befintliga startordningen som visas. Du behöver uppgifterna när du ska återställa startordningen.
- 6. Ändra **Första startenhet** till CD-läsaren.
- 7. Tryck på Esc tills konfigureringsprogrammets huvudmeny visas.
- 8. Lagra inställningarna genom att välja **Lagra inställningarna** på konfigureringsprogrammets huvudmeny och sedan trycka på Enter.
- 9. Avsluta konfigureringsprogrammet genom att trycka på Esc. Följ sedan anvisningarna på skärmen.
- **Anm:** Glöm inte att återställa den ursprungliga startordningen när du är klar med Räddnings-CDn.

## **Kapitel 6. Använda CDn Software Selections**

Använd informationen i det här kapitlet om du behöver installera eller installera om drivrutiner och andra program från CD-skivan *Software Selections*.

### **CD-skivans innehåll**

CDn *Software Selections* innehåller drivrutiner, testprogram och andra programpaket för Windows 95, Windows 98, Windows NT 3.51 och Windows NT 4.0.

**Anm:** Alla program är inte tillgängliga för alla operativsystem. På CDn *Software Selections* får du information om vilka program som finns för operativsystemet du använder i datorn.

 **Viktigt** 

På CDn *Software Selections* finns det inga operativsystem. Operativsystemet måste vara installerat i datorn innan du kan använda CD-skivan.

Du kan använda CD-skivan till följande:

- Installera några produkter direkt från CD-skivan i modeller som är utrustade med en CD-ROM-enhet.
- Skapa en kopia (avbildning) av CDn *Software Selections* på en disk i det lokala nätet och installera program direkt från den disken.
- Skapa disketter för produkterna på CD-skivan som inte kan installeras från CD-skivan och installera dessa produkter från disketten.

Hjälpprogrammet på CDn har ett lättanvänt, grafiskt gränssnitt och innehåller automatiserade installationsprocedurer för de flesta av produkterna. Det finns också ett hjälpsystem som beskriver funktionerna och programmen på CDn.

Produkterna på CD-skivan *Software* omfattas av villkoren i IBMs internationella programlicensavtal för program som levereras utan garanti, som du kan läsa i IBM Welcome Center. (Se Bilaga A, "Läsa licensavtalet" på sidan 25.)

## **Starta CD-skivan**

När du vill använda CDn *Software Selections* sätter du in den i CD-ROM-enheten i datorn. Programmet *Software Selections* startas då automatiskt.

Om funktionen som automatiskt startar program på CD är avaktiverad gör du så här:

- På skrivbordet i Windows NT dubbelklickar du på **Starta IBM Welcome** och klickar sedan på **Anpassa programmen i datorn** eller
- Klicka på **Start**-knappen i Windows och på **Kör** och skriv sedan

e:\softsel.exe

där *e* är bokstavsbeteckningen för CD-ROM-enheten. Tryck på Enter.

Välj ett alternativ på huvudmenyn och följ anvisningarna på skärmen.

När ett program är installerat kan du starta det från alternativet Program som finns på Startmenyn i Windows. De flesta program har hjälpdokumentation i hjälpsystemet, och vissa har egen onlinedokumentation.

# **Bilaga A. Läsa licensavtalet**

IBMs internationella programlicensavtal för program som levereras utan garanti ingår i den förinstallerade programvaran. Så här tar du fram licensavtalet på skärmen:

- 1. På skrivbordet klickar du på **Starta IBM Welcome**.
- 2. Dubbelklicka på ikonen för **IBM internationellt licensavtal för program utan garanti**.

Om de förinstallerade programmen inte finns i datorn kan du installera onlineböckerna från CDn *Software Selections* genom att välja **Install Online Books** i listan med tillämpningar du kan välja att installera. I avsnittet Kapitel 6, "Använda CDn Software Selections" på sidan 23 finns mer information.

## **Bilaga B. Anmärkningar och varumärken**

Den här bilagan innehåller juridisk information om produkternas tillgänglighet, patent och varumärken.

### **Varumärken och övrig information**

Referenser i denna handbok till produkter, program eller tjänster från IBM betyder inte att dessa kommer att finnas tillgängliga i alla länder där IBM bedriver verksamhet.

Eventuella referenser till produkter, program eller tjänster från IBM betyder inte att endast produkter, program eller tjänster från IBM får användas. Under förutsättning av att intrång i IBMs immateriella eller andra skyddade rättigheter inte sker, får funktionellt likvärdiga produkter, program eller tjänster användas istället för motsvarande produkt från IBM. Ansvaret för utvärdering och kontroll av att produkterna fungerar tillsammans med andra produkter än dem som IBM uttryckligen har angett åligger användaren.

IBM kan ha patent eller ha ansökt om patent för produkter som nämns i detta dokument. Dokumentet ger ingen licens till sådana patent. Du kan skicka skriftliga frågor om licenser till:

IBM Director of Licensing IBM Corporation 500 Columbus Avenue Thornwood, NY 10594 USA

Hänvisningarna till andra webbplatser än IBMs egna görs endast i informationssyfte och IBM ger inga som helst garantier beträffande dessa platser. Material som finns på dessa webbplatser ingår inte i materialet som hör till denna produkt och användning av dessa webbplatser sker på kundens egen risk.

### **Anvisningar och information om år 2000**

En produkt är År 2000-förberedd, om den när den används i enlighet med tillhörande dokumentation, korrekt kan bearbeta, lämna och/eller ta emot datumangivelser inom och mellan det tjugonde och tjugoförsta århundradet, förutsatt att alla andra produkter (inklusive maskinvara, programvara och inbyggd programvara) som används med produkten på rätt sätt utväxlar datumangivelser med den.

Den här IBM PC-produkten har utformats för att bearbeta fyrsiffriga datuminformation inom och mellan tjugonde och tjugoförsta århundradet. Om din IBM-dator är påslagen vid sekelskiftet bör du stänga av den och sätta på den igen eller starta om operativsystemet så att den interna klockan ställer om sig för det nya århundradet.

Datorn kan dock inte hindra att det uppstår fel om du använder eller utväxlar information med programvara som inte är förberedd för år 2000. Den IBM-programvara som levereras med datorn är förberedd för år 2000. Det kan dock följa med program från andra leverantörer än IBM. IBM kan inte garantera att sådana program är förberedda för sekelskiftet. Du bör kontakta programleverantören direkt om du vill kontrollera om programmet är förberett för år 2000 eller få information om begränsningar och programuppdateringar.

Om du vill ha mer information om IBMs PC-produkter och år 2000, kan du besöka vår webbplats på adressen http://www.pc.ibm.com/year2000. Där finns det information och verktyg som hjälper dig att förbereda övergången till år 2000, särskilt om du har många PC från IBM. IBM rekommenderar att du då och då kontrollerar om det har kommit uppdaterad information.

### **Varumärken**

Följande varumärken tillhör IBM Corporation:

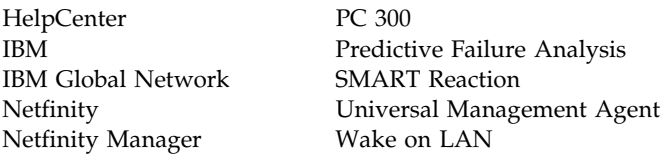

Microsoft, MS-DOS, Windows och Windows NT är varumärken eller registrerade varumärken som tillhör Microsoft Corporation.

Lotus SmartSuite är ett varumärke som tillhör Lotus Development Corporation.

Tivoli är ett varumärke som tillhör Tivoli Systems, Inc.

Intel och LANDesk är registrerade varumärken som tillhör Intel Corporation.

Andra namn på företag, produkter och tjänster kan vara varumärken som tillhör andra företag.

## **Synpunkter på den här boken**

**IBM Personal Computer Datorns förinstallerade program Windows NT Workstation 4.0, tillämpningsprogram och hjälpprogram PN 10L0531**

Vi på IBM strävar efter att du som använder våra produkter ska ha så stor nytta som möjligt av dem. Därför vill vi gärna veta vad du tycker, så att vi kan göra programmen och handböckerna ännu bättre.

Om du har synpunkter på den här boken kan du förmedla dem till IBM genom att fylla i och skicka in den portofria svarsblanketten som finns i slutet av boken.

Du kan också faxa in blanketten till fax nr 08 - 793 24 07.

Kom ihåg att ange följande uppgifter:

- Namn, adress och telefonnummer (om du vill ha ett personligt svar på dina kommentarer)
- Bokens fullständiga titel och beställningsnummer (om du inte använder den förtryckta svarsblanketten från boken)
- Sid- eller rubrikhänvisningar i förekommande fall

Vill du beställa andra böcker, eller har frågor om eller synpunkter på andra IBM-produkter, vänder du dig till din IBM-representant eller återförsäljare.

IBM förbehåller sig rätten att fritt använda och distribuera dina kommentarer.

## **Svarsblankett**

#### **IBM Personal Computer Datorns förinstallerade program Windows NT Workstation 4.0, tillämpningsprogram och hjälpprogram PN 10L0531**

Besvara följande allmänna frågor genom att markera med kryss i rutorna för **Ja** eller **Nej**. Om en fråga refererar till något som inte finns i just den här boken, t ex om boken saknar bilder, markerar du med ett kryss i rutan för **Saknas**.

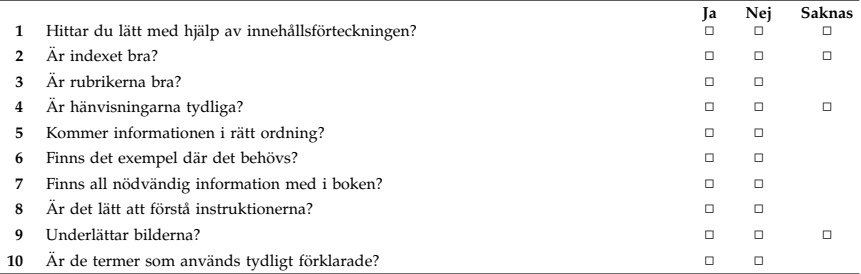

#### **Kommentarer:**

Namn Utdelningsadress

Företag

Kan sändas ofrankerat inom Norden

## **IBM Svenska AB** Avd NLSG

## **Svarspost** Kundnr 160 085 601 S-164 20 Kista

Vik och tejpa ihop **Häfta inte** Vik och tejpa ihop

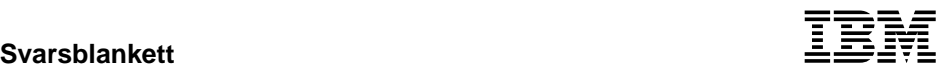

IBM

PN: 10L0531

IBM United Kingdom PO Box 41, North Harbour Portsmouth, PO6 3AU England